Configuration d'une connexion entre un pare-feu PIX et un Cisco Secure VPN Client avec des caractères génériques, des clés pré-partagées et sans le mode config  $\overline{\phantom{a}}$ 

### **Contenu**

**[Introduction](#page-0-0)** [Conditions préalables](#page-0-1) [Conditions requises](#page-0-2) [Components Used](#page-0-3) **[Conventions](#page-1-0)** [Informations générales](#page-1-1) **[Configuration](#page-1-2)** [Diagramme du réseau](#page-1-3) **[Configurations](#page-2-0)** [Configurer la stratégie pour la connexion IPSec du client VPN](#page-4-0) **[Vérification](#page-8-0)** [Dépannage](#page-8-1) [Commandes de débogage](#page-8-2) [Informations connexes](#page-8-3)

# <span id="page-0-0"></span>**Introduction**

Cette configuration montre comment connecter un client VPN à un pare-feu PIX avec l'utilisation de caractères génériques et les commandes sysopt connection permit-ipsec et sysopt ipsec plcompatible. Ce document couvre également la commande nat 0 access-list.

Remarque : La technologie de chiffrement est soumise à des contrôles d'exportation. Il est de votre responsabilité de connaître la loi relative à l'exportation de la technologie de chiffrement. Si vous avez des questions concernant le contrôle des exportations, envoyez un courriel à [export@cisco.com.](mailto:export@cisco.com)

# <span id="page-0-1"></span>Conditions préalables

#### <span id="page-0-2"></span>Conditions requises

Aucune spécification déterminée n'est requise pour ce document.

### <span id="page-0-3"></span>Components Used

Les informations dans ce document sont basées sur les versions de logiciel et matériel suivantes :

- Logiciel Cisco Secure PIX version 5.0.3 avec Cisco Secure VPN Client 1.0 (voir 2.0.7 dans le menu Help > About) ou Logiciel Cisco Secure PIX version 6.2.1 avec Cisco Secure VPN Client 1.1 (voir 2.1.12 dans le menu Help > About).
- Les machines Internet accèdent à l'hôte Web à l'intérieur avec l'adresse IP 192.68.0.50.
- Le client VPN accède à toutes les machines internes à l'aide de tous les ports (10.1.1.0 /24 et 10.2.2.0 /24).

Les informations présentées dans ce document ont été créées à partir de périphériques dans un environnement de laboratoire spécifique. All of the devices used in this document started with a cleared (default) configuration. Si vous travaillez dans un réseau opérationnel, assurez-vous de bien comprendre l'impact potentiel de toute commande avant de l'utiliser.

#### <span id="page-1-0"></span>**Conventions**

For more information on document conventions, refer to the [Cisco Technical Tips Conventions.](//www.cisco.com/en/US/tech/tk801/tk36/technologies_tech_note09186a0080121ac5.shtml)

### <span id="page-1-1"></span>Informations générales

Sur PIX, les commandes access-list et nat 0 fonctionnent ensemble. La commande nat 0 accesslist doit être utilisée au lieu de la commande sysopt ipsec pl-compatible. Si vous utilisez la commande nat 0 avec la commande correspondante access-list, vous devez connaître l'adresse IP du client qui établit la connexion VPN afin de créer la liste de contrôle d'accès correspondante (ACL) pour contourner la NAT.

Remarque : La commande sysopt ipsec pl-compatible évolue mieux que la commande nat 0 avec la commande correspondante access-list afin de contourner la traduction d'adresses réseau (NAT). La raison est que vous n'avez pas besoin de connaître l'adresse IP des clients qui établissent la connexion. Les commandes interchangeables sont en gras dans la configuration [de](#page-2-0) [ce document.](#page-2-0)

Un utilisateur disposant d'un client VPN se connecte et reçoit une adresse IP de son fournisseur d'accès Internet (FAI). L'utilisateur a accès à tout ce qui se trouve à l'intérieur du pare-feu. Cela inclut les réseaux. En outre, les utilisateurs qui n'exécutent pas le client peuvent se connecter au serveur Web à l'aide de l'adresse fournie par l'affectation statique. Les utilisateurs internes peuvent se connecter à Internet. Il n'est pas nécessaire que leur trafic passe par le tunnel IPSec.

## <span id="page-1-2"></span>**Configuration**

Cette section vous fournit des informations pour configurer les fonctionnalités décrites dans ce document.

#### <span id="page-1-3"></span>Diagramme du réseau

Ce document utilise la configuration réseau indiquée dans le diagramme suivant.

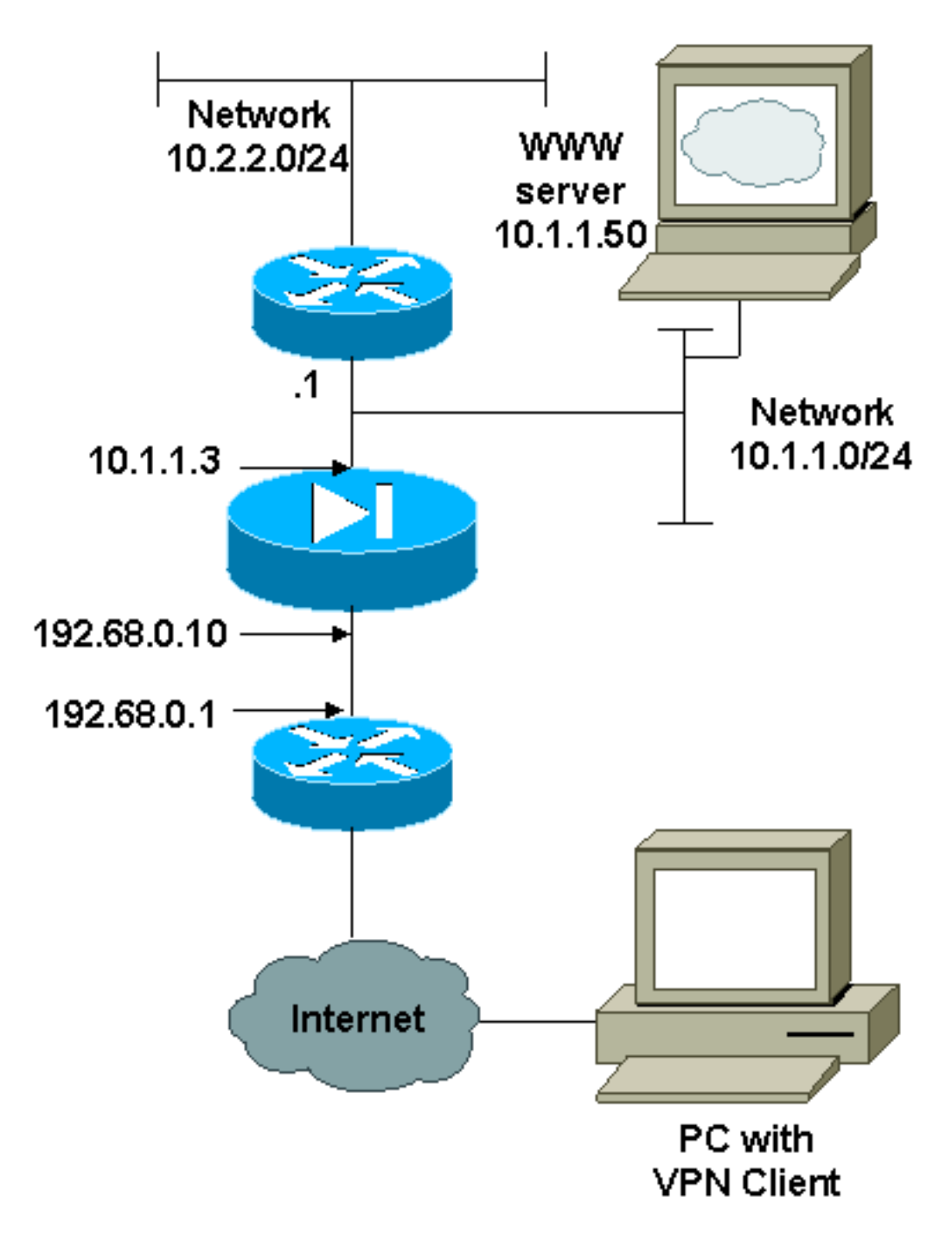

### <span id="page-2-0"></span>**Configurations**

Ce document utilise les configurations indiquées ici.

- $\cdot$  PIX
- Client VPN

#### Configuration PIX

```
PIX Version 6.2.1
nameif ethernet0 outside security0
nameif ethernet1 inside security100
enable password 8Ry2YjIyt7RRXU24 encrypted
passwd 2KFQnbNIdI.2KYOU encrypted
hostname pixfirewall
fixup protocol ftp 21
fixup protocol http 80
```
fixup protocol smtp 25 fixup protocol h323 1720 fixup protocol rsh 514 fixup protocol sqlnet 1521 names *!--- The ACL to bypass the NAT. You have to know the !-- - IP address of the Client. In this case, it is !-- subnet 65.10.10.0/24.* **access-list 103 permit ip 10.0.0.0 255.0.0.0 65.10.10.0 255.255.255.0** pager lines 24 no logging timestamp no logging standby logging console debugging no logging monitor no logging buffered no logging trap logging facility 20 logging queue 512 interface ethernet0 10baset interface ethernet1 auto mtu outside 1500 mtu inside 1500 ip address outside 192.68.0.10 255.255.255.0 ip address inside 10.1.1.3 255.255.255.0 no failover failover timeout 0:00:00 failover ip address outside 0.0.0.0 failover ip address inside 0.0.0.0 arp timeout 14400 global (outside) 1 192.68.0.11-192.168.0.15 netmask 255.255.255.0 *!--- Binding ACL 103 to the NAT statement in order to !- -- avoid NAT on the IPSec packet.* **nat (inside) 0 accesslist 103** nat (inside) 1 0.0.0.0 0.0.0.0 0 0 static (inside,outside) 192.68.0.50 10.1.1.50 netmask 255.255.255.255 0 0 conduit permit icmp any any no rip outside passive no rip outside default no rip inside passive no rip inside default route outside 0.0.0.0 0.0.0.0 192.68.0.1 1 route inside 10.2.2.0 255.255.255.0 10.1.1.1 1 timeout xlate 3:00:00 conn 1:00:00 half-closed 0:10:00 udp 0:02:00 timeout rpc 0:10:00 h323 0:05:00 timeout uauth 0:05:00 absolute aaa-server TACACS+ protocol tacacs+ aaa-server RADIUS protocol radius no snmp-server location no snmp-server contact snmp-server community public no snmp-server enable traps *!--- The* **sysopt ipsec pl-compatible** command !--- avoids conduit on the IPSec encrypted traffic. !--- This command needs to be used if you do not use !--- the **nat 0 access-list** command. **sysopt ipsec pl-compatible sysopt connection permit-ipsec crypto ipsec transform-set myset esp-des esp-md5-hmac crypto dynamic-map cisco 1 set transform-set myset**

**crypto map dyn-map 20 ipsec-isakmp dynamic cisco**

```
crypto map dyn-map interface outside
isakmp enable outside
isakmp key cisco123 address 0.0.0.0 netmask 0.0.0.0
isakmp policy 10 authentication pre-share
isakmp policy 10 encryption des
isakmp policy 10 hash md5
isakmp policy 10 group 1
isakmp policy 10 lifetime 1000
telnet timeout 5
terminal width 80
Cryptochecksum:c687aa0afb1dd03abce04c31566b5c52
: end
[OK]
Configuration du client VPN
Network Security policy:
 1- TACconn
     My Identity
           Connection security: Secure
           Remote Party Identity and addressing
           ID Type: IP subnet
           10.0.0.0
            255.0.0.0
           Port all Protocol all
      Connect using secure tunnel
           ID Type: IP address
           192.68.0.10
      Authentication (Phase 1)
      Proposal 1
          Authentication method: pre-shared key
          Encryp Alg: DES
          Hash Alg: MD5
          SA life: Unspecified
          Key Group: DH 1
      Key exchange (Phase 2)
      Proposal 1
          Encapsulation ESP
          Encrypt Alg: DES
          Hash Alg: MD5
          Encap: tunnel
          SA life: Unspecified
          no AH
 2- Other Connections
         Connection security: Non-secure
         Local Network Interface
           Name: Any
           IP Addr: Any
           Port: All
```
## <span id="page-4-0"></span>Configurer la stratégie pour la connexion IPSec du client VPN

Procédez comme suit pour configurer la stratégie pour la connexion IPSec du client VPN.

1. Dans l'onglet Remote Party Identity and Addressing, définissez le réseau privé que vous

souhaitez atteindre à l'aide du client VPN. Ensuite, sélectionnez Connect using Secure Gateway Tunnel et définissez l'adresse IP externe du

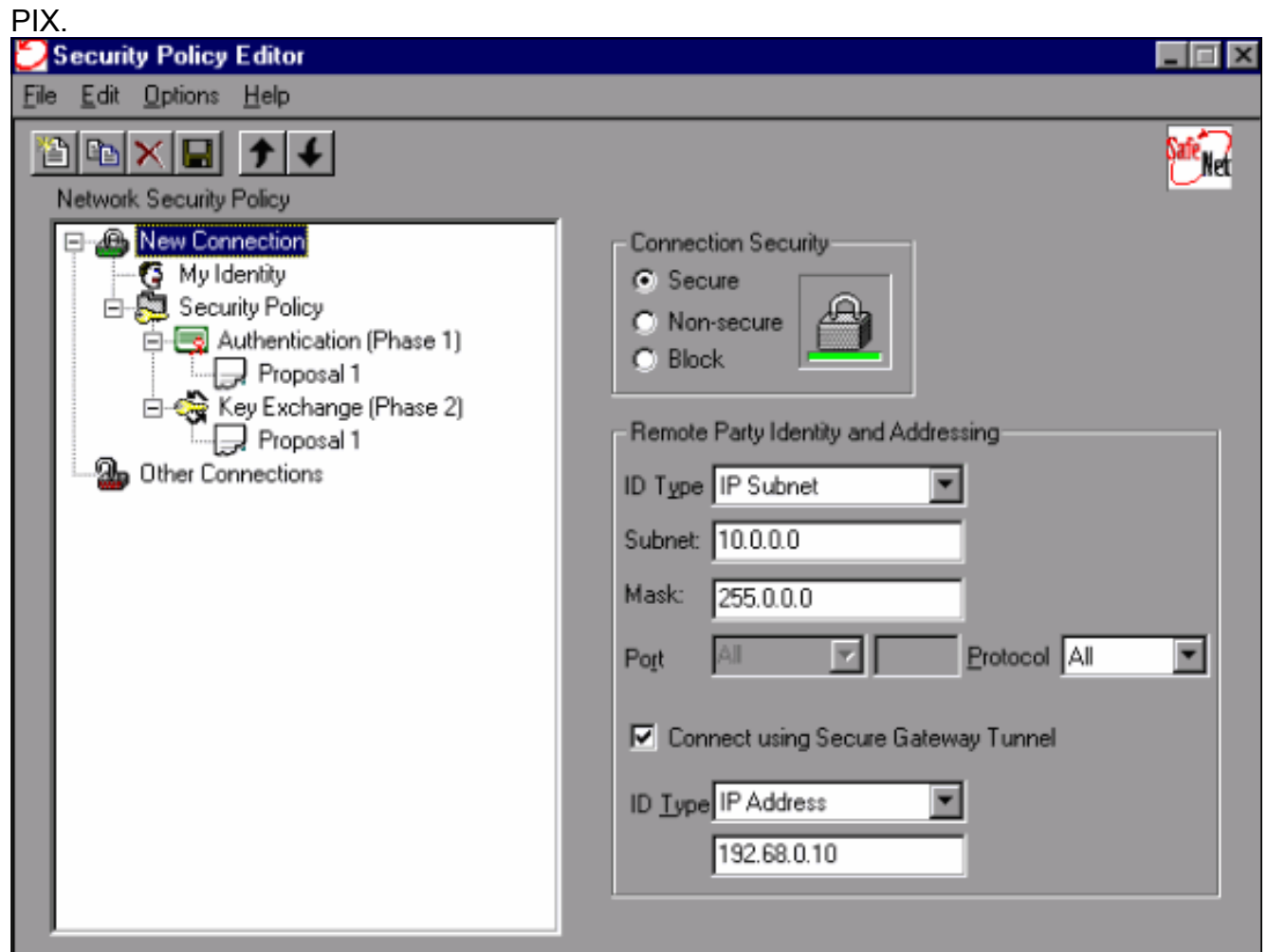

2. Sélectionnez **Mon identité** et conservez le paramètre par défaut. Cliquez ensuite sur le bouton Clé

prépartagée.

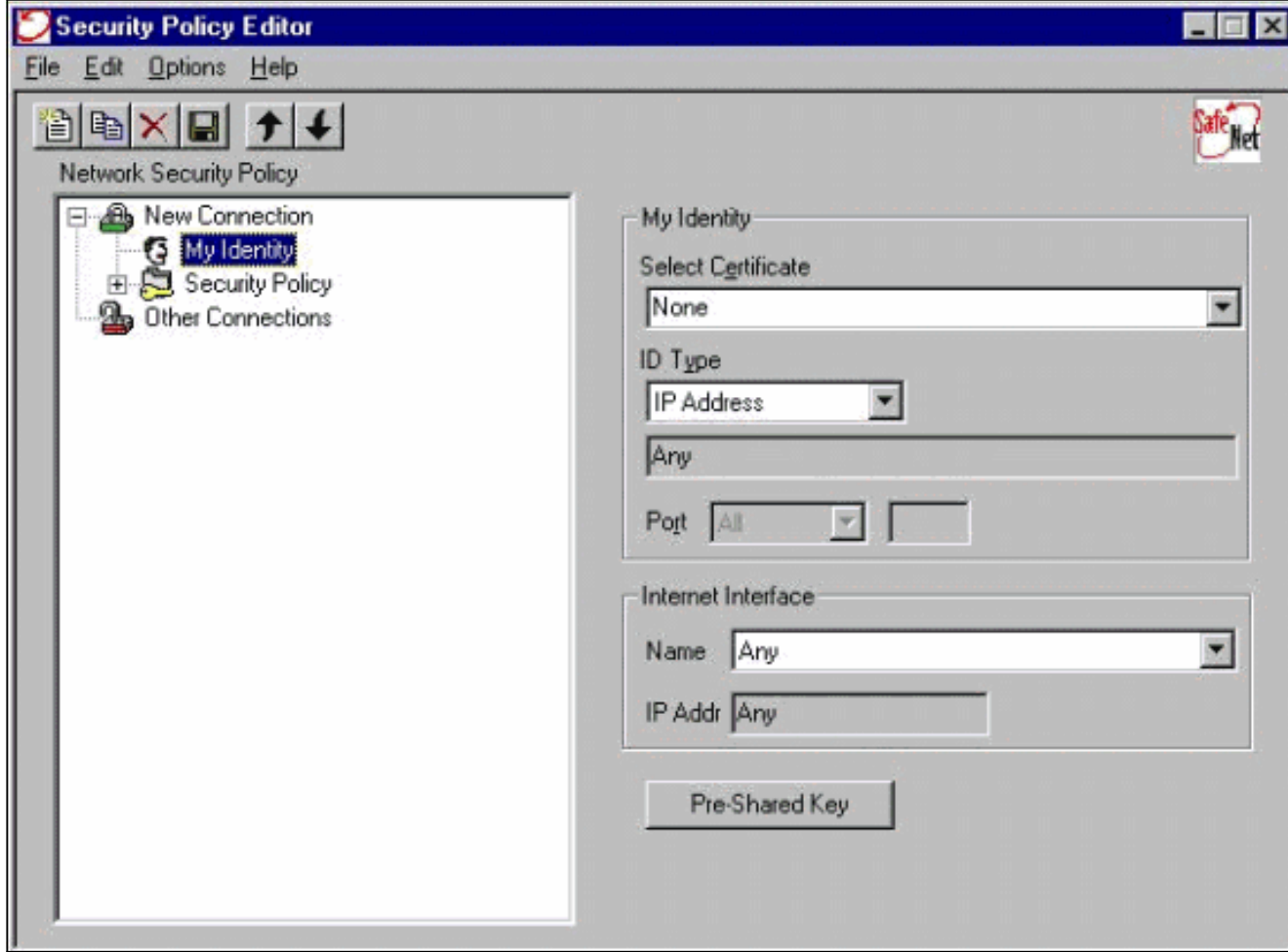

Saisissez la clé pré-partagée configurée sur le 3.

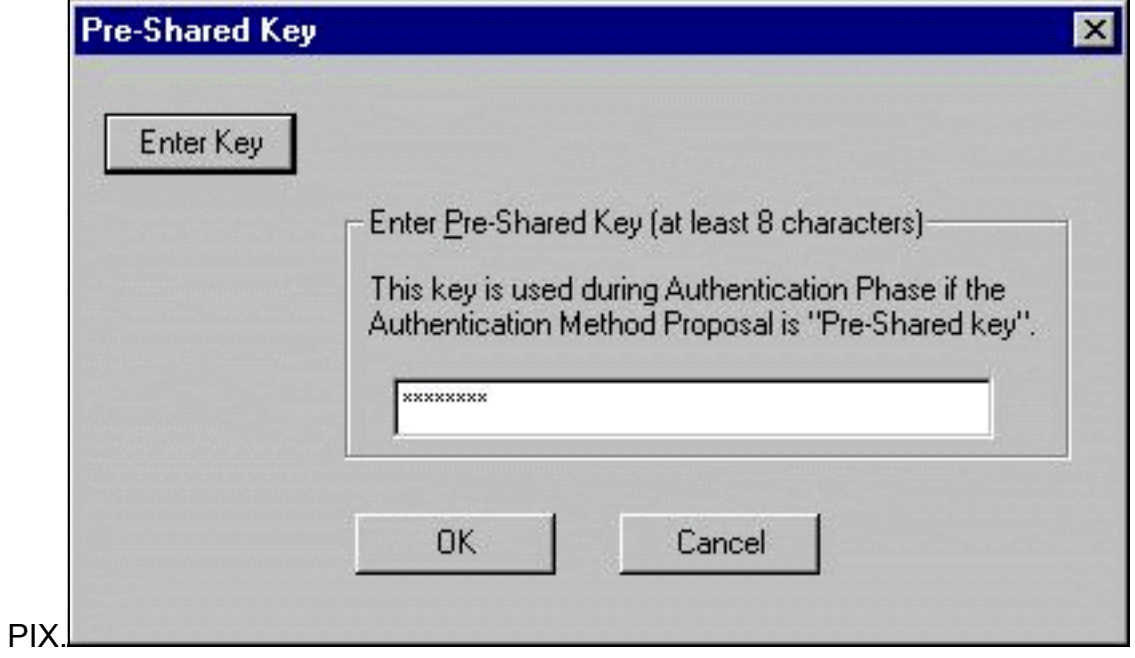

- Configurez la proposition d'authentification (stratégie de phase 4.
	- 1).

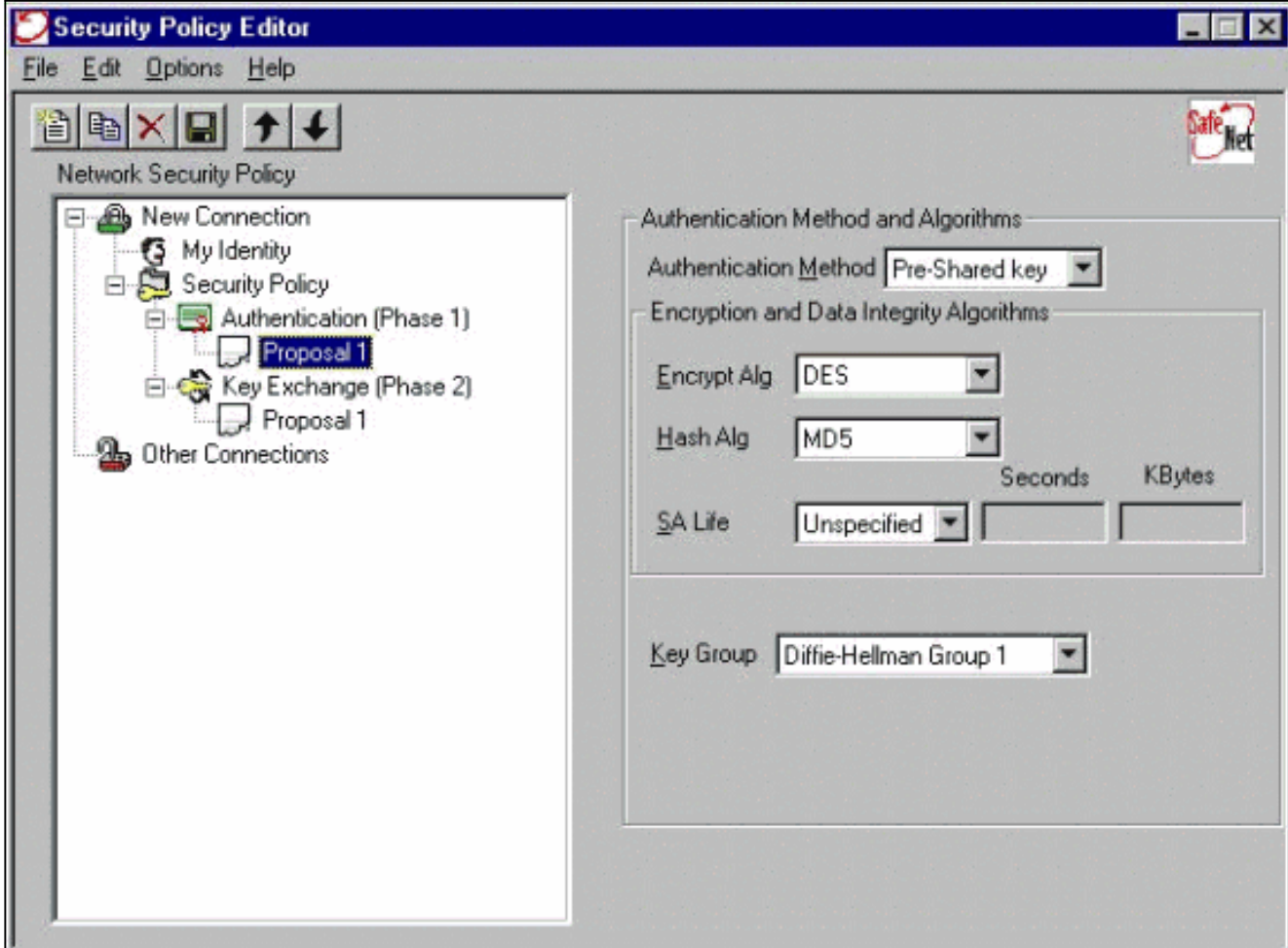

Configurez la proposition IPSec (stratégie de phase 5.

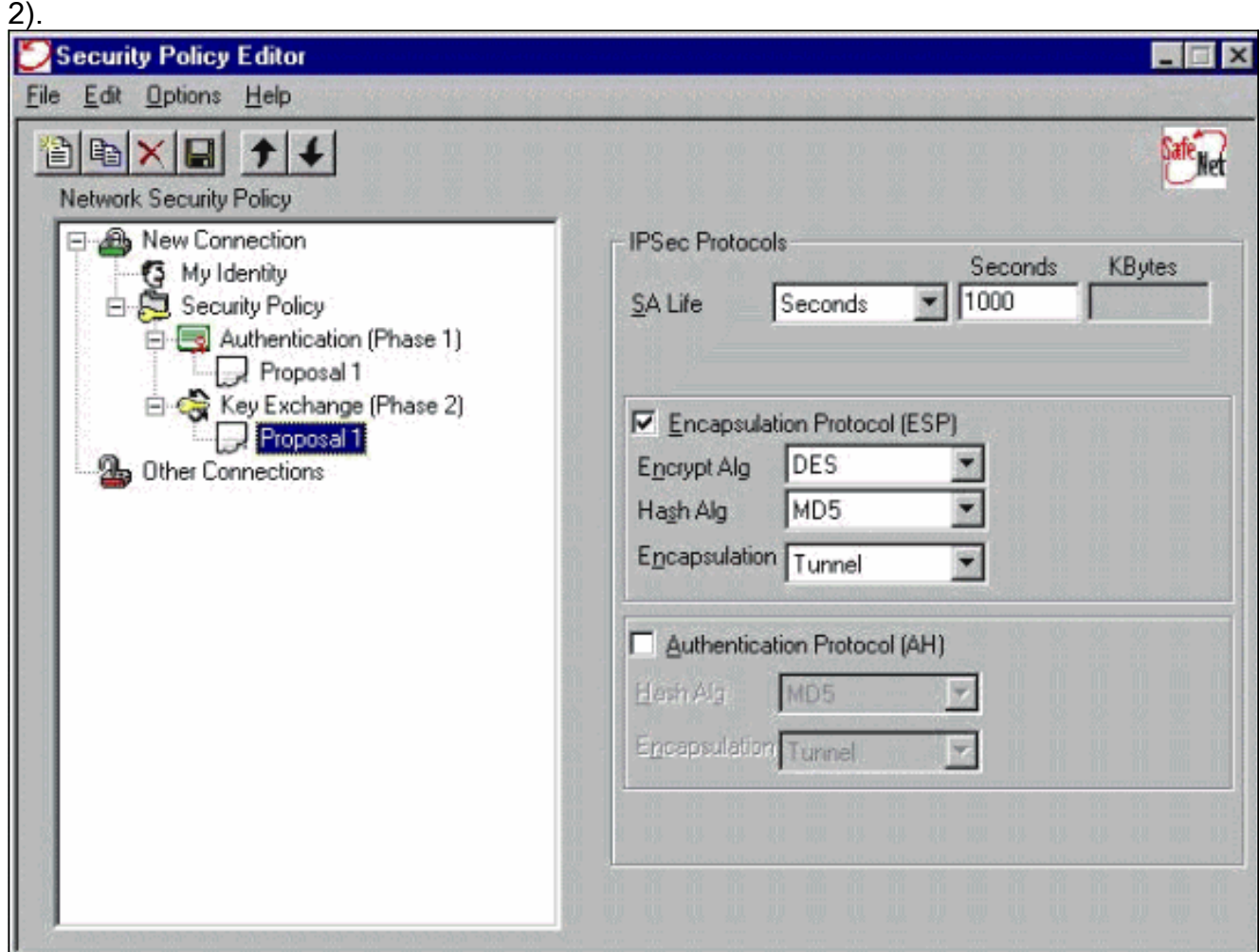

Remarque : N'oubliez pas d'enregistrer la stratégie lorsque vous avez terminé. Ouvrez une fenêtre DOS et envoyez une requête ping à un hôte connu sur le réseau interne du PIX afin d'initier le tunnel à partir du client. Vous recevez un message ICMP (Internet Control Message Protocol) inaccessible depuis la première requête ping lorsqu'elle tente de négocier le tunnel.

# <span id="page-8-0"></span>**Vérification**

Aucune procédure de vérification n'est disponible pour cette configuration.

# <span id="page-8-1"></span>**Dépannage**

Cette section fournit des informations que vous pouvez utiliser pour dépanner votre configuration.

#### <span id="page-8-2"></span>Commandes de débogage

Remarque : Avant d'émettre des commandes debug, reportez-vous à [Informations importantes sur](//www.cisco.com/en/US/tech/tk801/tk379/technologies_tech_note09186a008017874c.shtml) [les commandes de débogage](//www.cisco.com/en/US/tech/tk801/tk379/technologies_tech_note09186a008017874c.shtml).

Pour afficher les débogages côté client, activez Cisco Secure Log Viewer :

- debug crypto ipsec sa Affiche les négociations IPSec de la phase 2.
- debug crypto isakmp sa Affiche les négociations ISAKMP de la phase 1.
- debug crypto engine Affiche les sessions chiffrées.

# <span id="page-8-3"></span>Informations connexes

- [Références des commandes du pare-feu Cisco Secure PIX](//www.cisco.com/en/US/products/hw/vpndevc/ps2030/products_tech_note09186a0080094885.shtml?referring_site=bodynav)
- [Notices de champs relatives aux produits de sécurité \(y compris PIX\)](//www.cisco.com/en/US/support/tsd_products_field_notice_summary.html?referring_site=bodynav)
- [Assistance produit du logiciel Cisco PIX Firewall](//www.cisco.com/en/US/products/sw/secursw/ps2120/tsd_products_support_series_home.html?referring_site=bodynav)
- [Demandes de commentaires \(RFC\)](http://www.ietf.org/rfc.html?referring_site=bodynav)
- [Pages d'assistance produit IPSec \(IP Security\)](//www.cisco.com/en/US/tech/tk583/tk372/tsd_technology_support_protocol_home.html?referring_site=bodynav)
- [Configuration de la sécurité des réseaux IPSec](//www.cisco.com/en/US/docs/ios/12_1/security/configuration/guide/scdipsec.html?referring_site=bodynav)
- [Configuration du protocole IKE \(Internet Key Exchange\)](//www.cisco.com/en/US/docs/ios/12_1/security/configuration/guide/scdike.html?referring_site=bodynav)
- [Présentation du chiffrement IPSec \(IP Security\)](//www.cisco.com/en/US/tech/tk583/tk372/technologies_tech_note09186a0080094203.shtml?referring_site=bodynav)
- [Connectivité via le pare-feu PIX](//www.cisco.com/en/US/products/hw/vpndevc/ps2030/products_tech_note09186a008009402f.shtml?referring_site=bodynav)
- [Configuration d'IPSec](//www.cisco.com/en/US/docs/security/pix/pix53/ipsec/configuration/guide/conipsec.html?referring_site=bodynav)
- [Support et documentation techniques Cisco Systems](//www.cisco.com/cisco/web/support/index.html?referring_site=bodynav)